## **Polaris Tips: Using Record Sets**

If you ever need to work with a group of Polaris records – for example, if you're weeding and need to withdraw numerous items, or if you need to keep track of which materials are in a temporary display – record sets are your friend. Here are a few tips about how to make the most of this Polaris feature.

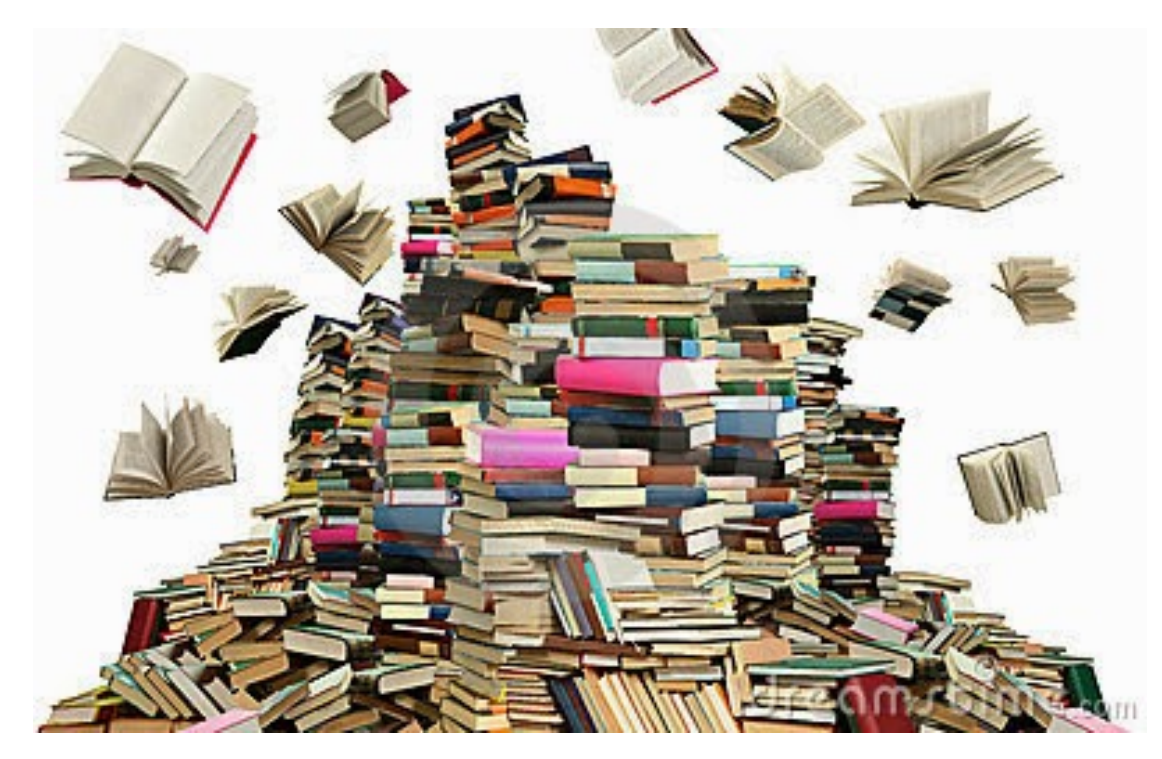

You can create a record set whenever you have a list of records on the screen. So, if you run a search and want to save the results, just highlight all of the records, right click, and choose Add To Record Set – New. You can also add to an existing record set.

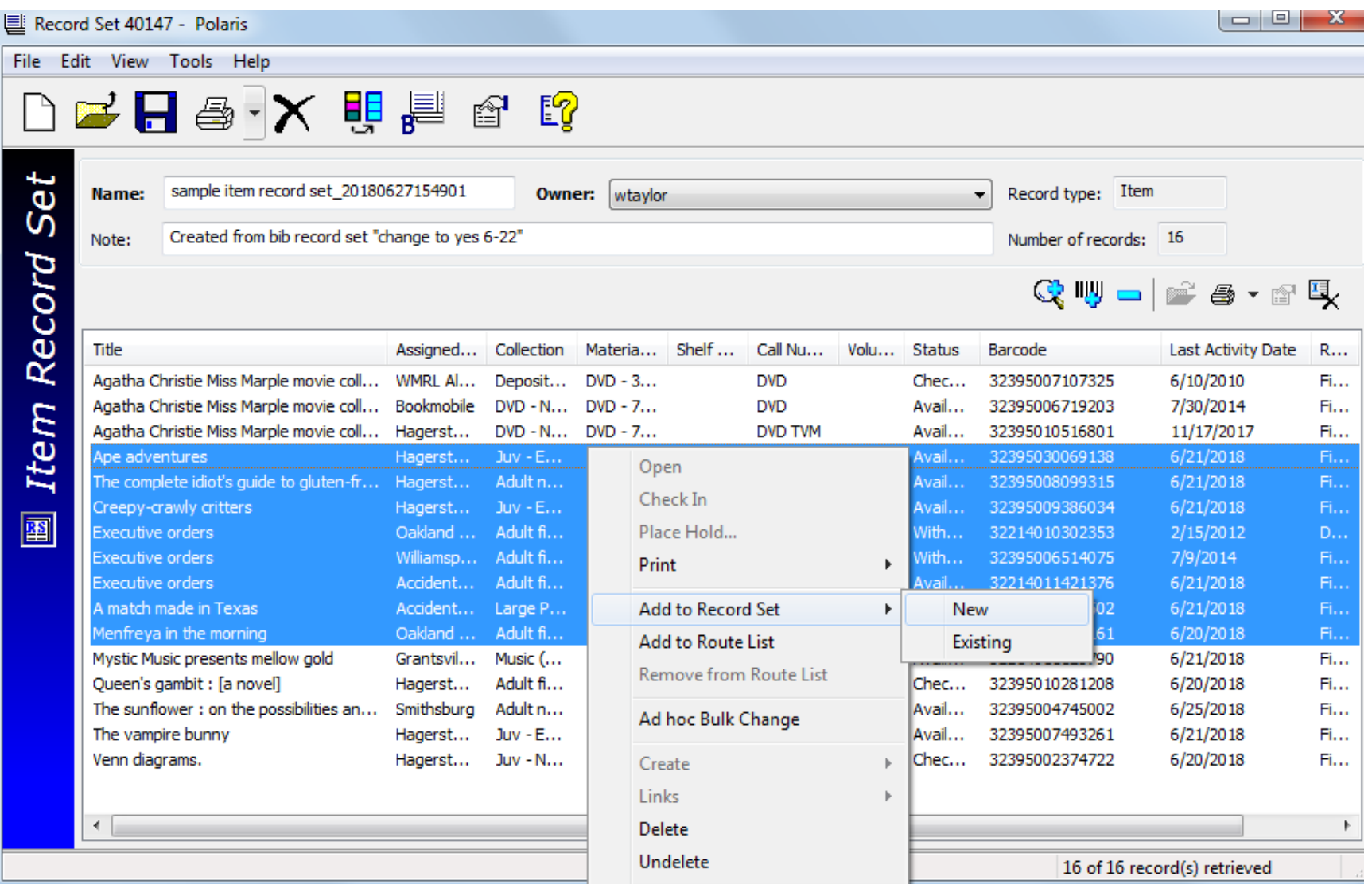

You can control who sees your record set, depending on who you make the "owner" of the set. If the owner is a library system or a branch, only staff members from that organization will be able to see and work with the set. If you, individually, are the record set owner, then only you will see it. To be sure than anyone can see it and work with it, make the owner "Western Maryland Library Partnership" – that's the group for the combined organizations: WMRL, Ruth Enlow, and WCFL.

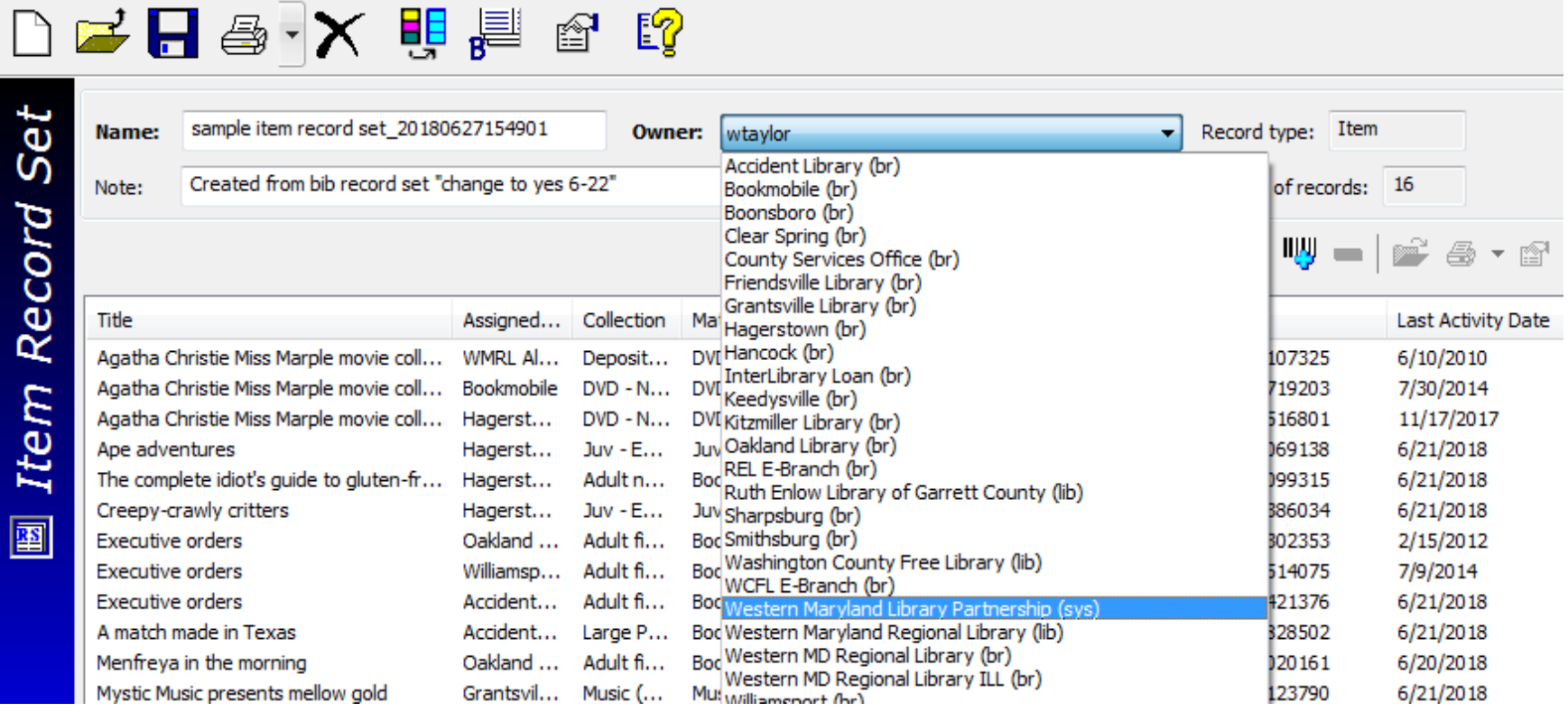

Once a record set is saved, you can make "bulk changes" – that is, modify all the records in the set at once.

Click Tools / Bulk Change. On the bulk change form, click the box next to any field you want to modify, then specify what it should be, then click OK.

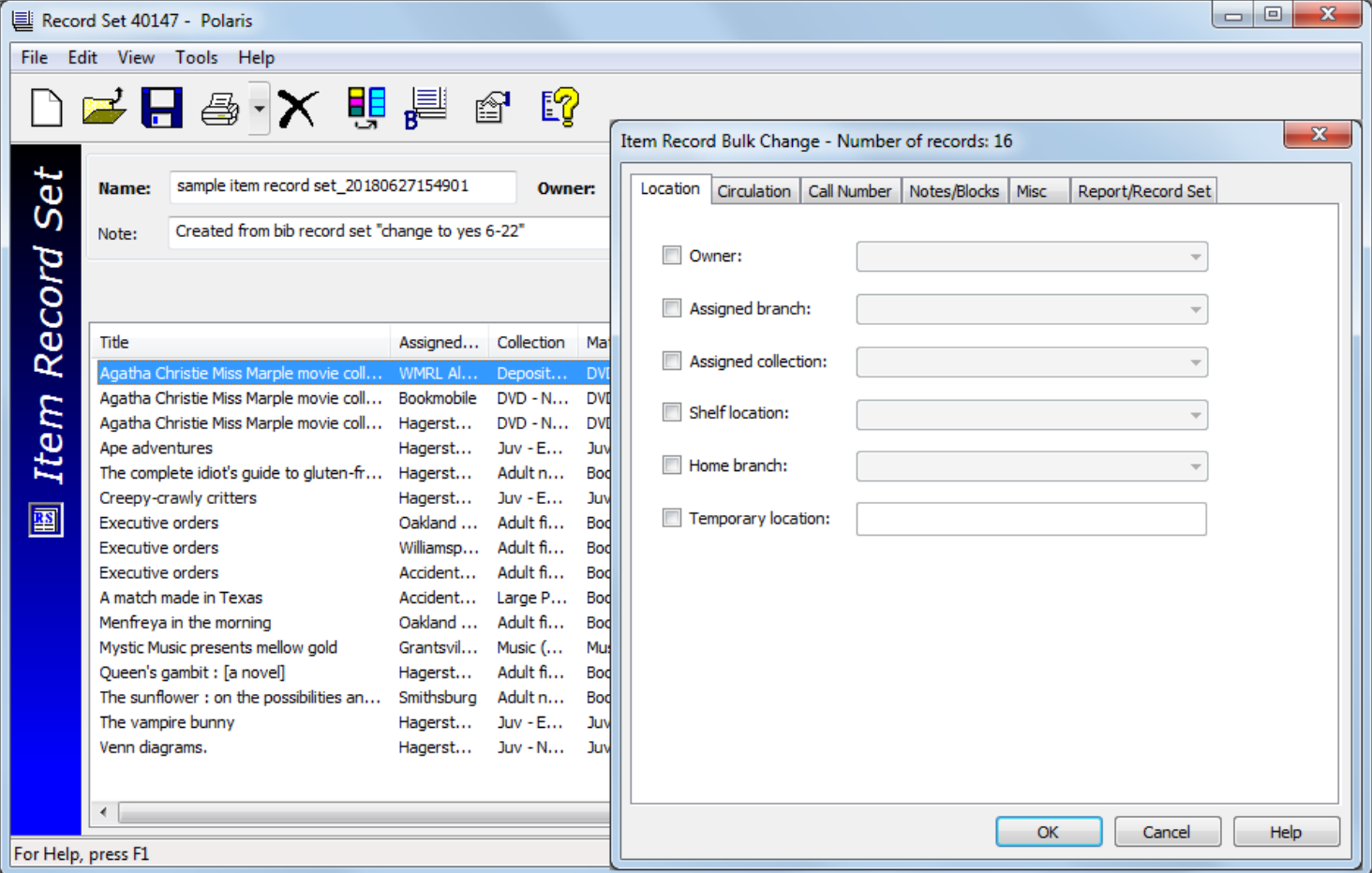

If you have a set of bib records, you can create a new set containing all the item records that are attached to those bib records. And vice versa – you can create a set of bib records from a set of item records. This function is under "Tools."

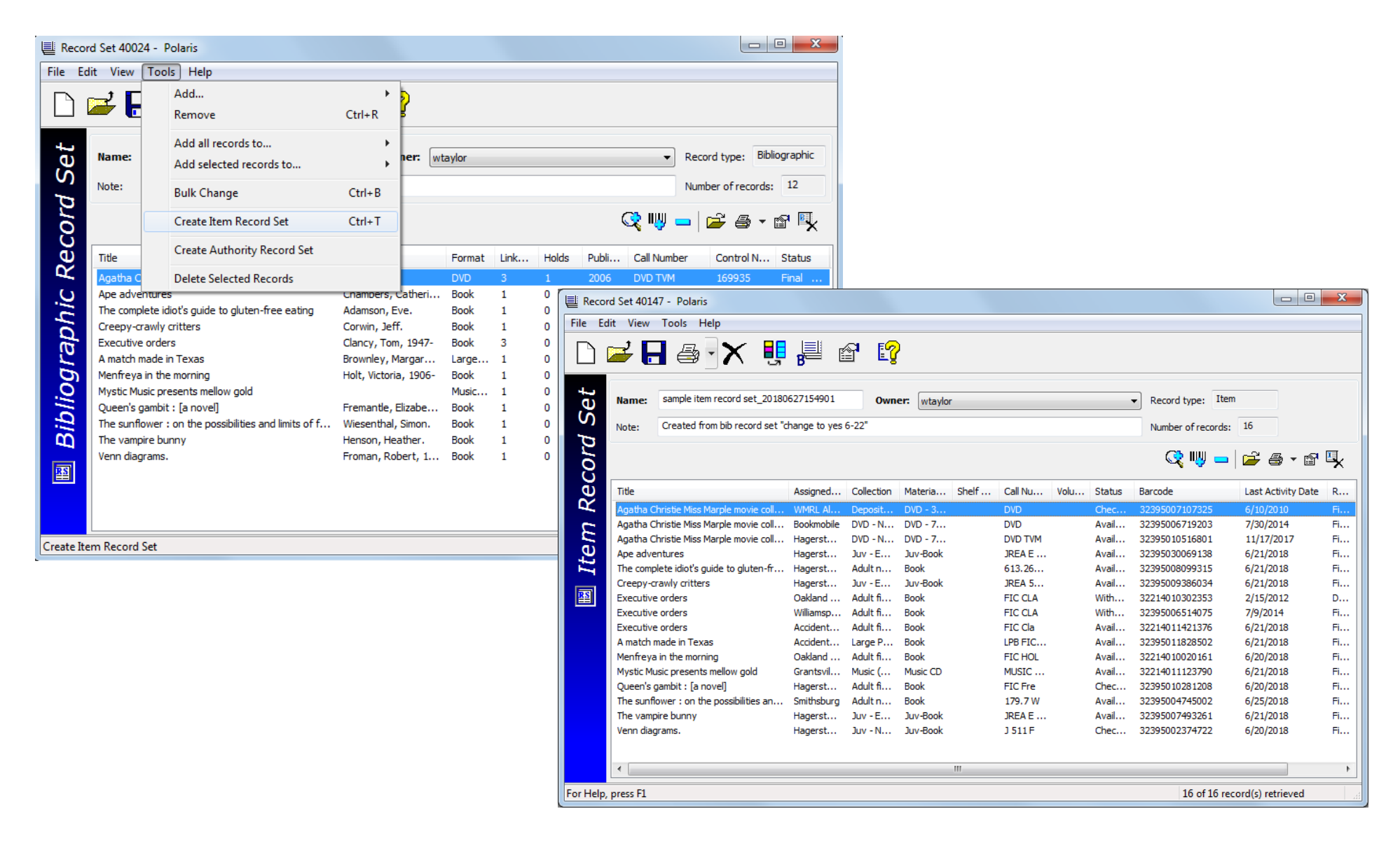

You can create a record set of patron records also – for example, if you want to modify all the patron records of a family at once.

Just do a search, highlight the records you want, and right click. Choose Add To Record Set / New. Once the set is saved, you can make bulk changes.

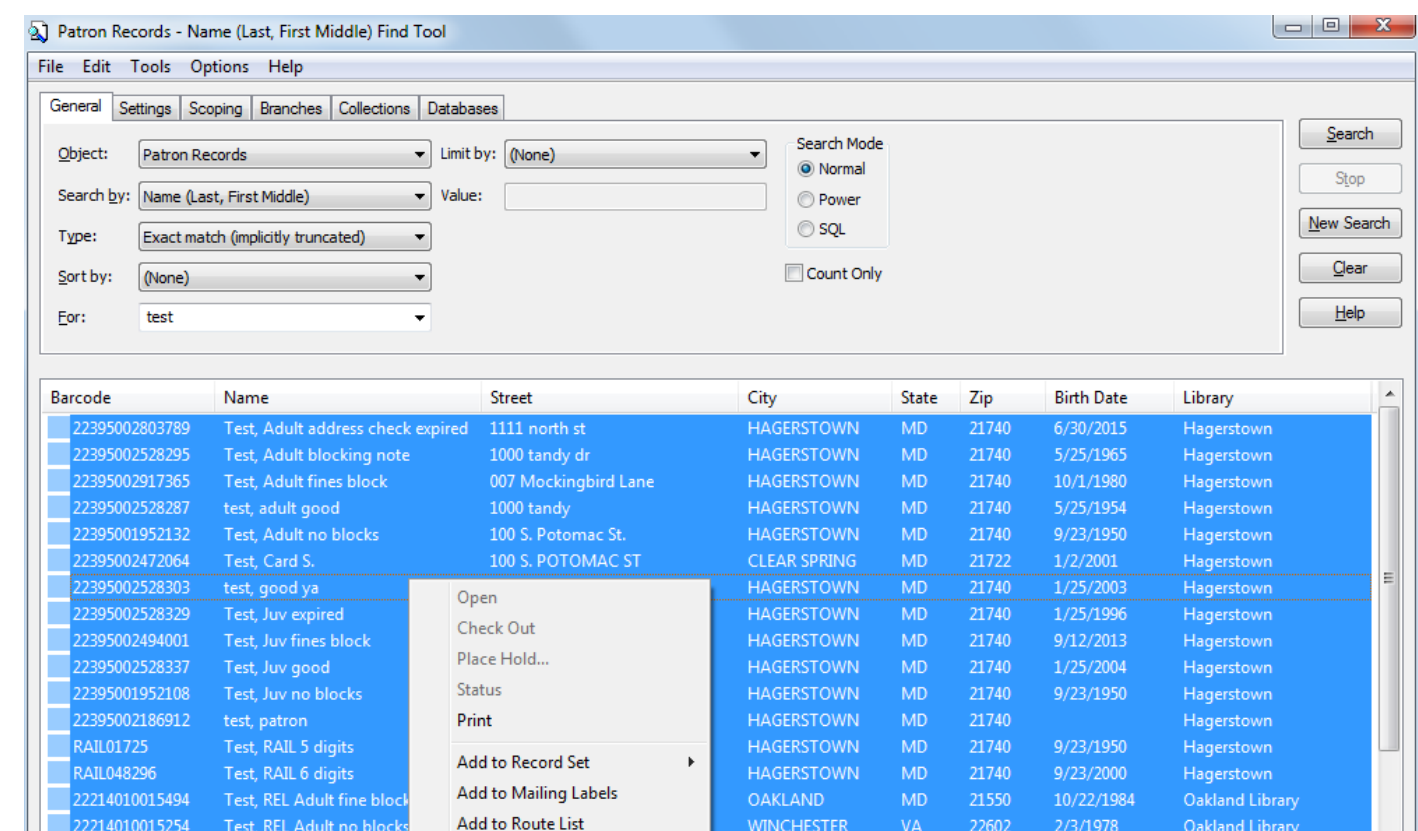

**WINCHESTER** 

**HAGERSTOWN** 

**HAGERSTOWN** 

OAKLAND

22602

21740

21550

21740

**MD** 

MD

**MD** 

2/3/1978

6/23/1986

7/5/1991

9/16/1967

Oakland Library

Hagerstown

Hagerstown

Hagerstown

Test, REL Adult no block

Test-SimplyE, Patron1

Test-SimplyE, Patron1

Test-SimplvE. Patron2

Remove from Route List

**Create Patron** 

22214010015254

22395999999999

22214999999999

22395999999998

As always, if you have any Polaris questions, please feel free to contact me at [wtaylor@wmrl.info](mailto:wtaylor@wmrl.info) or 301-739-3250, ext. 552.